## ÚVOD

### **OVLADAČ**

Predný panel

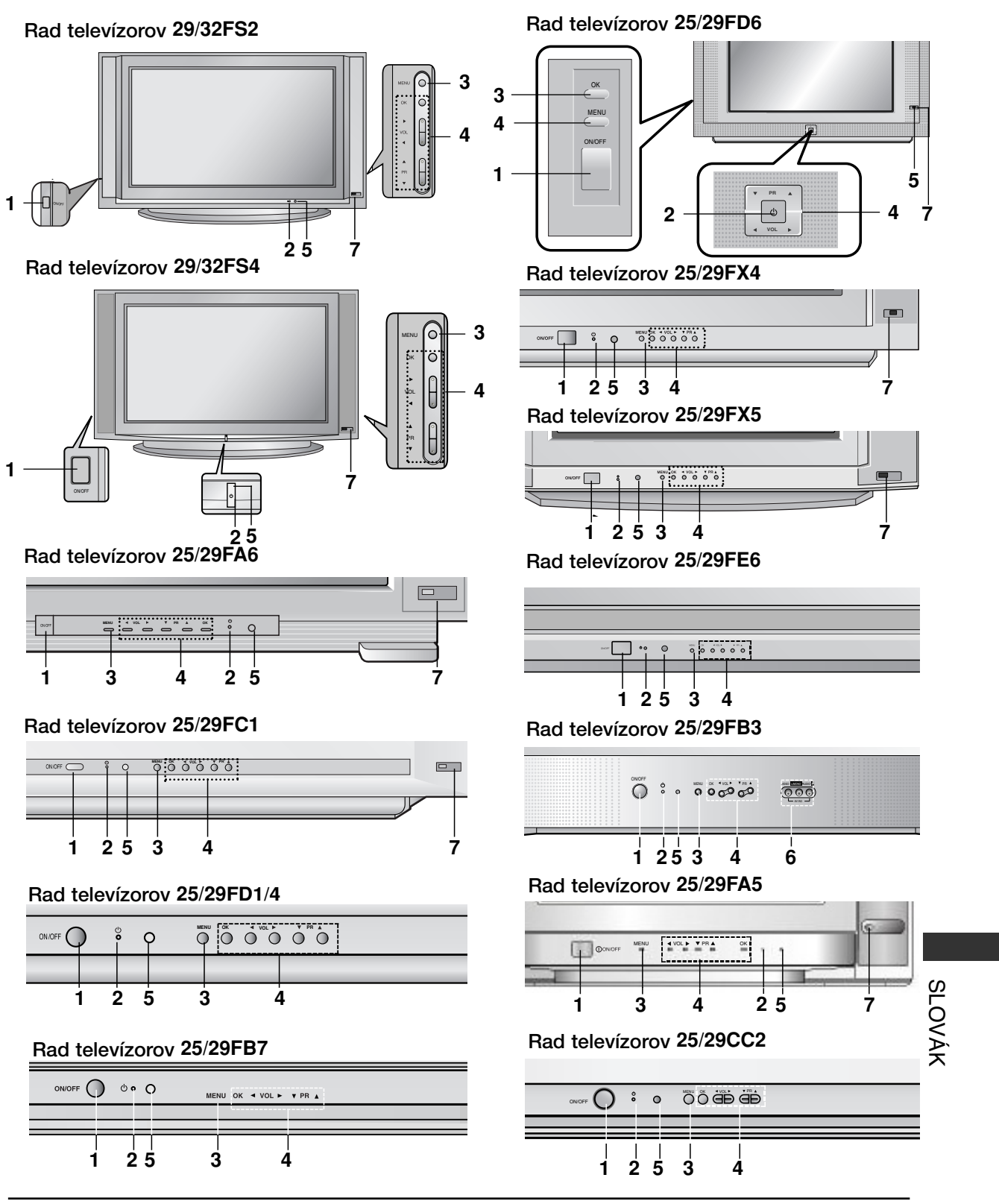

### **OVLADAČ**

#### Predný panel

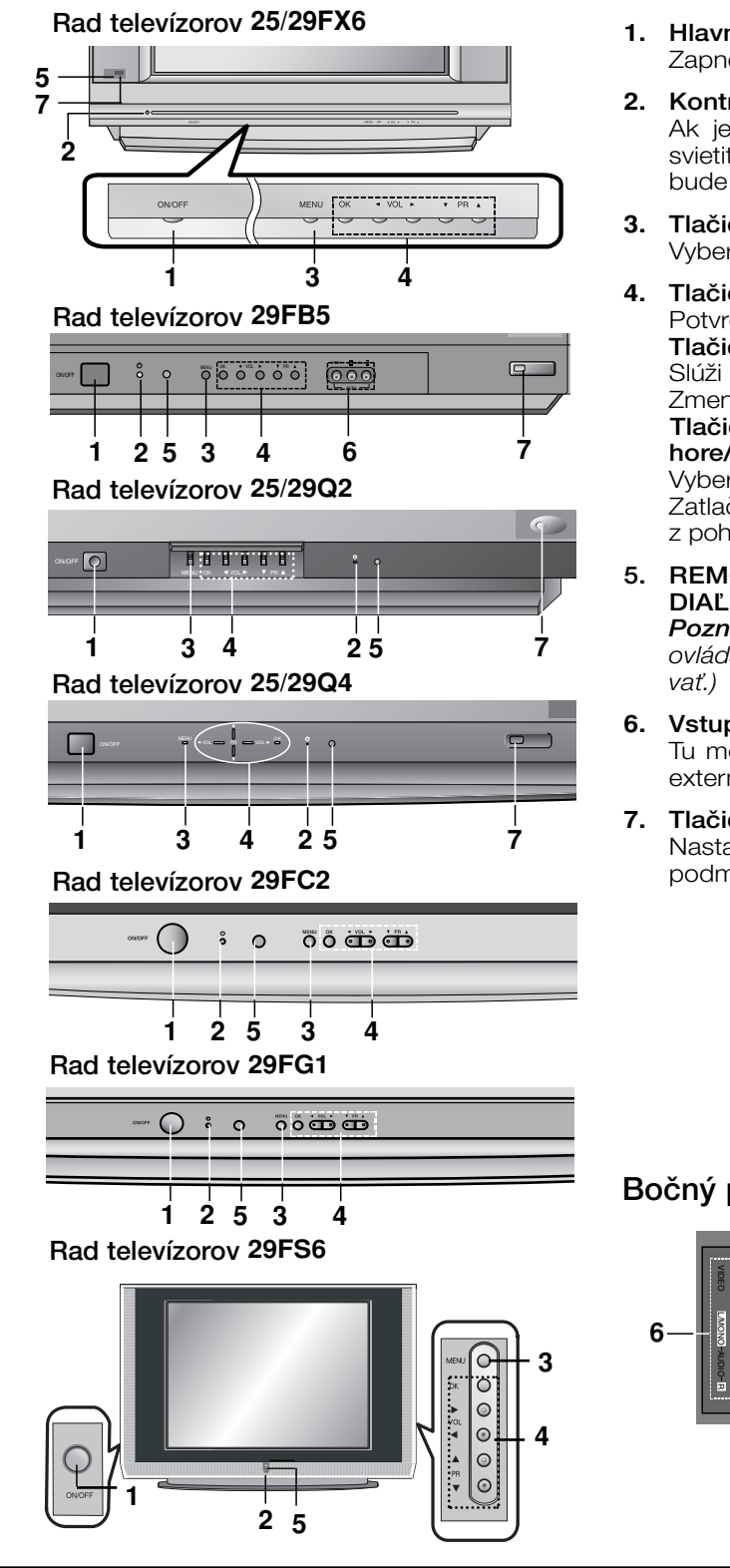

- **1.** Hlavn˘ vypínaã (ON/OFF) Zapne alebo vypne zariadenie.
- **2.** Kontrolka napájania/pohotovostného stavu Ak je televízor v pohotovostnom stave, bude svietiť jasne. Ak je televízor v zapnutom stave, bude svietiť tlmene.
- **3.** Tlaãidlo MENU Vyberie ponuku.
- **4.** Tlaãidlo OK Potvrdí výber alebo zobrazí aktuálny režim. Tlaãidlá F **/** G **(**Nastavenie hlasitosti**)** Slúži pre nastavenie úrovne hlasitosti. Zmení nastavenie ponuky. Tlačidlá ▲ / ▼ (Postupná voľba predvolieb hore/dolu**)** Vyberie predvoľbu alebo položku ponuky. Zatlaãením tohto tlaãidla zapnete televízor z pohotovostného stavu.
- 5. REMOTE CONTROL SENSOR (=SENZOR DIAĽKOVÉHO OVLÁDAČA) **Poznámka :** Používajte len priložený diaľkový *ovládaã. (Iné diaºkové ovládaãe nebudú fungo-*
- **6.** Vstupné konektory AUDIO/VIDEO (AV IN3) Tu môžete pripojiť audio/video kábel z výstupu externého zariadenia.
- 7. Tlačidlá EYE (=OKO) (voliteľne) Nastavuje parametre obrazu podľa okolitých podmienok.

#### Bočný panel

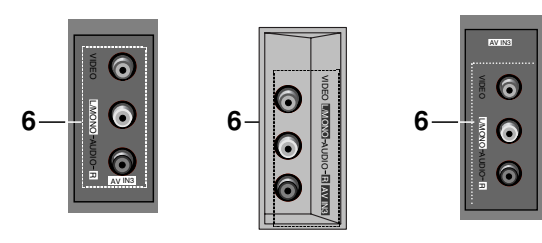

SLOVÁK

# ÚVOD

### FUNKCIE TLAâIDIEL DIALKOVÉHO OVLÁDANIA

Pomocou diaľkového ovládača môžete ovládať všetky funkcie. Niektoré funkcie môžete ovládať tiež pomocou tlačidiel na prednom paneli zariadenia.

#### Diaľkový ovládač

Pred začatím používania diaľkového ovládača doňho prosím nainštalujte batérie. Ďalšie podrobnosti nájdete na nasledujúcej strane.

#### **1.** Tlaãidlo POWER

Zatlaãením tohto tlaãidla zapnete televízor alebo ho prepnete späť do pohotovostného stavu.

#### **2.** âíselné tlaãidlá

Zatlačením týchto tlačidiel zapnete televízor z pohotovostného stavu alebo priamo vyberiete žiadanú predvoľbu.

**3.** Tlaãidlo

Vyberie ponuku.

#### **4.** Tlačidlo ▲ / ▼ (postupná voľba predvolieb hore/dolu)

Týmito tlačidlami môžete vybrať predvoľbu alebo položku ponuky. Zatlaãením tohto tlaãidla zapnete televízor z pohotovostného stavu.

sa automaticky prehľadávajú programy.

Tlaãidlo F **/** G **(**Nastavenie hlasitosti**)**

Slúži na nastavenie úrovne hlasitosti.

Zmení nastavenie ponuky.

#### Tlaãidlo OK

Potvrdí výber alebo zobrazí aktuálny režim.

**5.** Tlačidlá pre ovládanie teletextu (voliteľne) Tieto tlačidlá sa používajú na ovládanie teletextu. Ďalšie podrobnosti nájdete v časti "Teletext".

#### **6.** Tlaãidlo SLEEP

Nastaví ãasovaã automatického vypnutia.

7. Tlačidlá pre voľbu obrazu v obraze - PIP (voliteľne) Tlaãidlo PIP

Zobrazí alebo zruší zobrazenie vedľajšieho obrazu.

#### Tlaãidlo PR +/-

Výber predvoľby pre vedľajší obraz.

#### Tlaãidlo SWAP

Prepína medzi hlavným a vedľajším obrazom.

#### Tlaãidlo INPUT

Vyberie vstupný režim pre vedľajší obraz.

#### Tlaãidlo SIZE

Nastaví veľkosť vedľajšieho obrazu.

#### Tlaãidlo STILL

Zastaví vedľajší obraz.

#### Tlaãidlo POSITION

Zmení pozíciu obrazu v smere hodinových ručičiek.

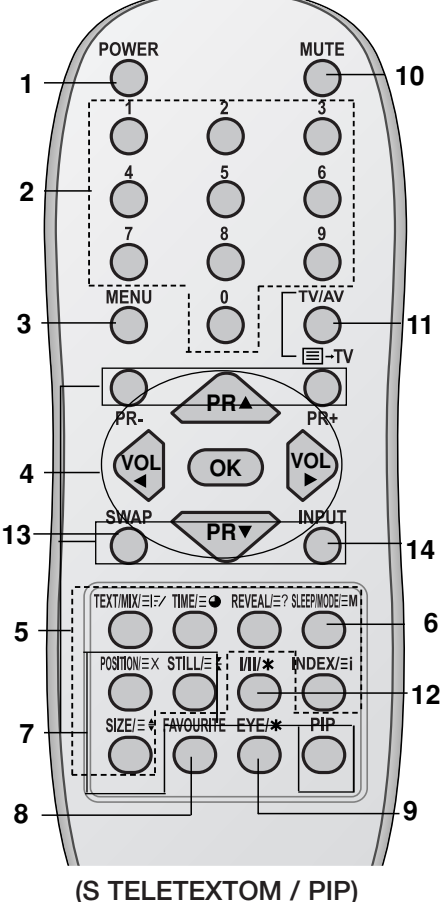

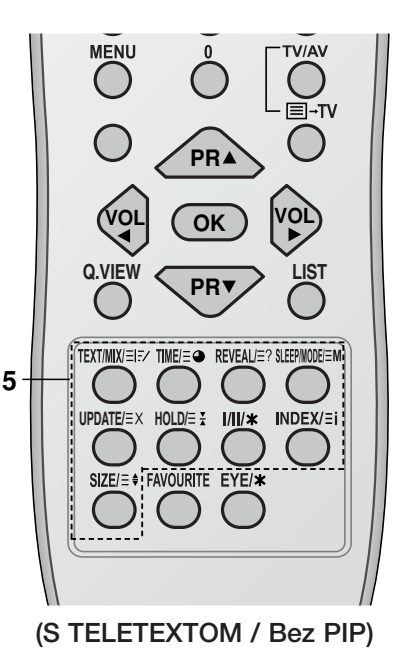

# SLOVÁK

3

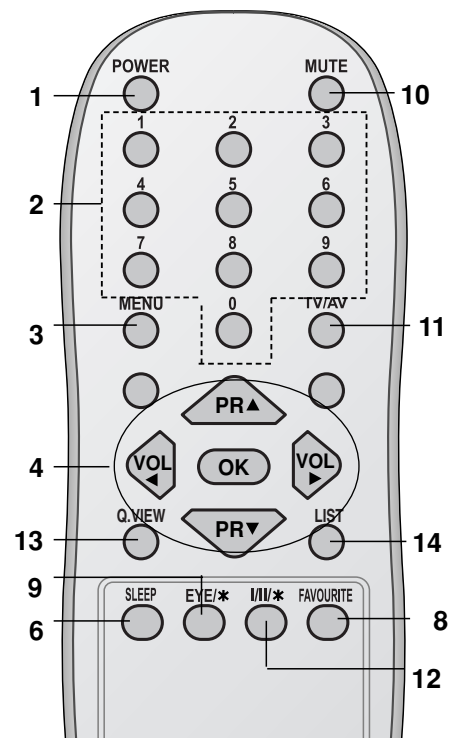

(Bez TELETEXTU / PIP)

**PR**

 $\overline{0}$ 

TV/AV

**INPUT** 

PIP

**MENU** 

SLEE

**VOL OK VOL**

**PR**

**STILL** 

- **8.** Tlaãidlo **FAVOURITE** Obľúbené predvoľby.
- 9. Tlačidlo **EYE/\*** (=OKO) (voliteľne) Zapína a vypína funkciu eye (=oko).
- **10.** Tlaãidlo MUTE Zapne alebo vypne zvuk.
- **11.** Tlaãidlo TV/AV Vyberte režim TV alebo AV. Zatlaãením tohto tlaãidla zapnete televízor z pohotovostného stavu.

vypne sa režim Teletextu (voliteľne).

#### **12.** Tlaãidlo **I/II/**

**Tlačidlo I/II/\***<br>Týmto tlačidlom vyberiete počas vysielania programu s duálnym zvukovým sprievodom žiadaný jazyk. Nastavenie zvukového výstupu (voliteľne).

#### **13.** Tlaãidlo Q.VIEW **(** alebo **SWAP )**

Vyberie naposledy sledovanú predvoľbu.

#### **14.** Tlaãidlo LIST **(** alebo **INPUT )**

Zobrazí tabuľku predvolieb.

### **\*** :Bez funkcie

Farebné tlačidlá: Tieto tlačidlá sa používajú na ovládanie teletextu (len pri modeloch vybavených teletextom) alebo na úpravu predvolieb.

#### Vloženie batérií

Diaľkový ovládač je napájaný dvoma batériami (typ AAA). Pre založenie batérií otočte diaľkový ovládač a otvorte priestor batérií.  $z$ alozonic batení otocie dialitový ovládac a otvorie priostol batení.<br>Podľa naznačených polarít ( $\oplus$  a  $\ominus$ ) nainštalujte dve batérie do priestoru pre batérie.

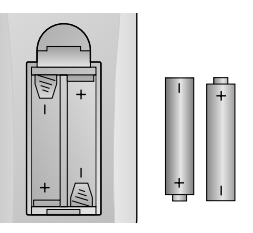

Poznámka: Aby ste zabránili možnému vytečeniu elektrolytu z batérií, *nenechávajte batérie v diaºkovom ovládaãi v prípade, Ïe ho nebudete pouÏívaÈ dlh‰í ãas.*

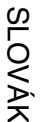

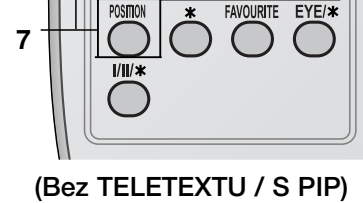

**SIZE** 

# **INŠTALÁCIA**

#### Tlaãidlo POWER

Tento televízor je napájaný striedavým elektrickým prúdom, ktorý je špecifikovaný na štítku zariadenia, ktorý sa nachádza na zadnom paneli. V žiadnom prípade nepripájajte zariadenie k jednosmernému napájaniu. Počas búrky alebo výpadkov elektrického prúdu odpojte zariadenie od elektrickej siete vytiahnutím sieťovej zástrčky zo sieťovej zásuvky a tiež odpojte anténu.

#### **VÝSTRAHA**

Aby ste zabránili požiaru alebo úrazu elektrickým prúdom nevystavujte zariadenie dažďu alebo vlhkosti.

#### Servis

V žiadnom prípade neskladajte zadný kryt zariadenia, pretože by ste sa mohli vystaviť vysokému napätiu a d'alšiemu nebezpečenstvu. V prípade, že zariadenie nepracuje správne, odpojte ho od elektrickej siete a zavolajte svojmu predajcovi.

#### Anténa

Anténový kábel pripojte do konektora označeného  $\mathbb{I}75 \Omega$ , ktorý sa nachádza na zadnom paneli(Něktoré modely nie sú označené). Na dosiahnutie najlepších výsledkov by ste mali použiť vonkajšiu anténu.

#### Umiestnenie

Televízor umiestnite tak, aby na obrazovku nesvietilo žiadne priame svetlo alebo slnečné lúče. Televízor nevystavujte žiadnym zbytočným vibráciám, vlhkosti, prachu alebo zvýšeným teplotám. Pre umiestnenie televízora vyberte miesto, kde bude dostatočné prúdenie vzduchu. Nezakrývajte vetracie otvory, ktoré sa nachádzajú na zadnom kryte zariadenia.

#### **Slovak Likvidácia váš ho starého prístroja**

- 1. Keď sa na produkte nachádza tento symbol prečiarknutej smetnej nádoby s kolieskami, znamená to, že daný produkt vyhovuje európskej Smernici ã. 2002/96/EC.
- 2. Všetky elektrické a elektronické produkty by mali byť zlikvidované oddelene od komunálneho odpadu prostredníctvom na to určených zberných zariadení, ktoré boli ustanovené vládou alebo orgánmi miestnej správy.
- 3. Správnou likvidáciou starých zariadení pomôžete predchádzať potenciálnym negatívnym následkom pre prostredie a ľudské zdravie.
- 4. Podrobnejšie informácie o likvidácii starých zariadení nájdete na miestnom úrade, v službe na likvidáciu odpadu alebo u predajcu, kde ste tento produkt zakúpili.

### PRIPOJENIE EXTERNýCH ZARIADENÍ

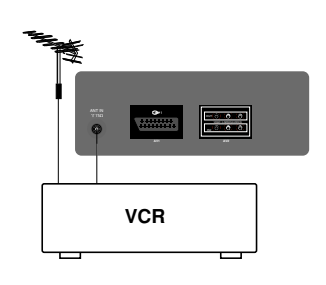

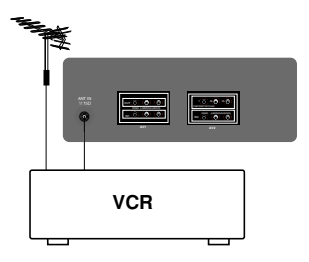

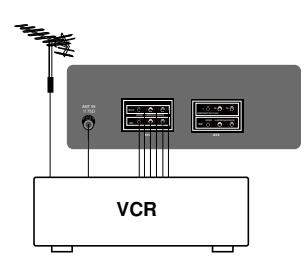

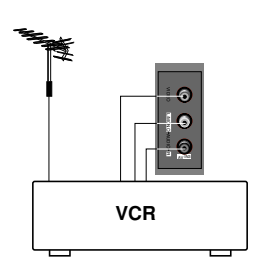

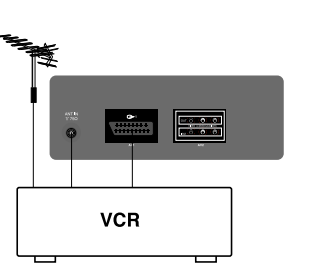

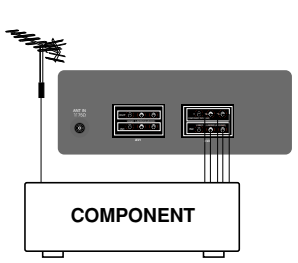

K televízoru môžete pripojiť ďalšie zariadenia, ako je videorekordér, kamera, atd'.

Vaše zariadenie sa môže líšiť od nižšie uvedeného zobrazenia.

#### Konektor pre pripojenie antény

- 
- 1. Pomocou koaxiálneho kábla prepojte konektor RF OUT na video-<br>rekordéri s anténovým vstupom na zadnom paneli televízora.<br>2. Anténový kábel pripojte do konektora pre pripojenie antény na vide-<br>3. Kanál videorekordéra ulož
- 3. Kanál videorekordéra uložte na predvoľbe 0 pomocou postupu uve-<br>deného v časti "Ručné ladenie predvolieb".<br>4. Vyberte číslo predvoľby, na ktorom je uložený kanál videorekordéra.
- 
- 5. Na videorekordéri zatlačte tlačidlo pre prehrávanie PLAY.

#### Vstupné/výstupné zásuvky audio/video (voliteľne)

- 1. Propojte výstupné zásuvky audio/video VCR a vstupné zásuvky<br>audio/video prístroja a vstupné zásuvky VCR a výstupné zásuvky RF
- SUT prístroja.<br>
2. Ak je VCR zapojené do zásuviek AV (audio/video) prístroja, stlačte<br>
1. Ak je VCR zapojené do zásuviek AV (audio/video) prístroja, stlačte<br>
3. Na videorekordéri zatlačte tlačidlo pre prehrávanie **PLAY**.<br>
- 

Zároveň môžete nahrávať programy TV na videokazety pomocou výstupných zásuviek audio/video.

*Poznámka: V prípade, Ïe máte monofónny videorekordér, pripojte audio kábel z videorekordéra k vstupnému konektoru AUDIO L/MONO na televízore.*

#### Konektorové zásuvky Euro scart (voliteľne)

- 1. Prepojte konektorovú zásuvku Euro scart na videorekordéri s konektorovou zásuvkou **Euro scart** na televízore.
- 2. Na videorekordéri zatlačte tlačidlo pre prehrávanie **PLAY**.<br>V prípade, že pripojený videorekordér vysiela po zapnutí stavový signál pomocou konektora **Euro Scart**, zariadenie sa prepne auto-<br>maticky na vstup **AV1**. Avšak v prípade, že budete chcieť pokračo-<br>vať v sledovaní televízneho vysielania v režime **TV**, zatlačte tlačidlá ▲ / ▼ alebo použite číselné tlačidlá.

Dalej môžete tiež pre výber vstupu **AV1** zatlačiť tlačidlo **TV/AV** na diaľkovom ovládači televízora. Na obrazovke sa objaví prehrávaný program z videorekordéra.

Televízne programy si môžete tiež z televízora nahrávať na videokazety.

*Poznámka: Signály typu RGB, tzn. signály ãervenej, zelenej a modrej zloÏky môÏu byÈ vybrané len na konektore Euro scart. Tieto signály vysiela napríklad dekodér pre platenú televíziu, hry alebo foto CD jednotky, atì.*

#### Vstupné konektory pre komponentný signál (voliteľne)

- 1. Propojte KOMPONENTNE výstupné video zásuvky (Y Cb Cr, Y Pb Pr or Y B-Y R-Y) KOMPONENTY (480i) a KOMPONENTNÉ
- VSTUPNE zásuvky (Y P<sub>B</sub> P<sub>R</sub>) prístroja.<br>2. Propojte audio káblom zásuvku KOMPONENTY a VSTUPNÚ<br>4. Stlačte gombík **TV/AV** a zvolte KOMPONENTU.<br>4. Stlačte gombík PLAY na KOMPONENTE.
- 
- Stlačte gombík PLAY na KOMPONENTE.<br>Na obrazovke sa objeví KOMPONENTNÝ reprodukovaný obrázek.

SLOVÁK

# ZÁKLADNÉ OVLÁDANIE

#### Zapnutie a vypnutie

- 1. Pre zapnutie zariadenia zatlačte hlavný vypínač.
- 2. V prípade, že je zariadenie v pohotovostnom stave, môžete ho zapnúť tlačidlami **POWER, ▲ / ▼, TV/AV** alebo číselnými tlačidlami na diaľkovom ovládači.
- 3. Zatlačte tlačidlo **POWER** na diaľkovom ovládači. Zariadenie sa prepne opäť do pohotovostného stavu.
- 4. Pre vypnutie zariadenia zatlačte opäť hlavný vypínač.

**Poznámka:** Ak počas zapnutia zariadenia dojde k výpadku elektrick*ého prúdu, zariadenie sa po opätovnom pripojení k sieti prepne do pohotovostného stavu.*

#### V˘ber predvolieb

Predvoľby si môžete vyberať pomocou tlačidiel  $\triangle$  /  $\blacktriangledown$  alebo priamo číselnými tlačidlami.

#### Nastavenie hlasitosti

Pre nastavenie hlasitosti zatlačte tlačidlá </a>

#### Quick view (r˘chle zobrazenie) **(** alebo **SWAP )**

Pre výber naposledy sledovanej predvoľby zatlačte tlačidlá Q.VIEW **(** alebo **SWAP )**.

#### Funkcia stíšenie

Zatlačte tlačidlo MUTE. Zvuk sa vypne a na obrazovke sa zobrazí symbol  $\mathbb{X}$ .

Tento režim môžete zrušiť zatlačením tlačidla **MUTE**, ◀ / ▶, 【**/II/★**<br>(voliteľne).

#### Nastavenie jazyka pre ponuky na obrazovke (voliteľne)

Ponuku na obrazovke môžete zobraziť vo vašom obľúbenom jazyku. Najskôr si vyberte žiadaný jazyk ponúk.

- 1. Zatlačením tlačidla MENU a tlačidlami ▲ / ▼ vyberte ponuku Special (Špeciálne).
- 2. Tlačidlami > vyberte položku Language.
- 3. Zatlačte tlačidlo ► a potom tlačidlami ▲ / ▼ vyberte žiadaný jazyk.

V‰etky ponuky na obrazovke budú teraz vo vybranom jazyku. Zatlačením tlačidla OK alebo tlačidlom  $\blacktriangleleft$  vyberiete ponuku Special (Špeciálne).

4. Opakovaným zatlačením tlačidla MENU sa avrátite do normálneho režimu sledovania.

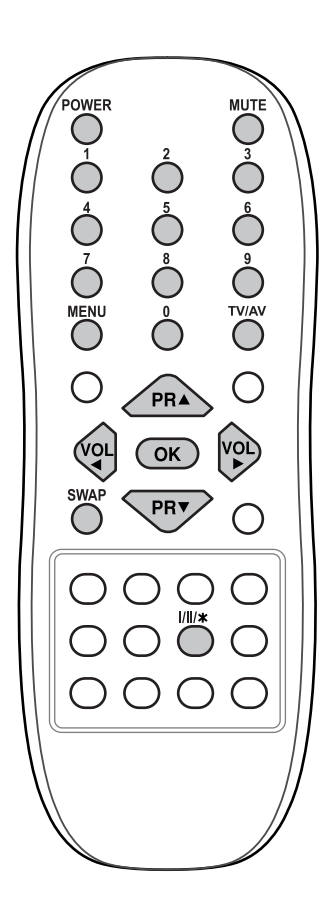

# **ŠPECIFICKÉ FUNKCIE**

#### Výer zeme (voliteľne)

- 1. Stlačte tlačdlo **MENU** a potom tlačidlom **▲ / ▼** zvo'te špeciálne menu.
- 2. Stlačte tlačidlo ▶ a potom tlačidlom ▲ / ▼ zvol'te zemi.
- 3. Stlaãte tlaãidlo G a potom tlaãidlom D **/** E zvol'te svoju správnu zemi.
- 4. Stlačte tlačidlo OK.
- 5. Opakovane stlaãte tlaãidlo MENU, abyste sa vrátili do normálneho prevádzkového stavu

#### *Poznámka:*

Ked' si zvolíte nesprávnu zemi, teletext sa nemusí objavit' správne na obrazovke a průbehu teletex*tovej operácie môÏe doist'k problémom.* 

#### XD

Môžete si vychutnať sýty a vysoko pestrý obraz vytvorený vynikajúcou technológiou procesora Digital Reality od spoloãnosti LG.

- 1. Zatlačte tlačidlo MENU a potom tlačidlami ▲ / ▼ vyberte ponuku Picture (Obraz).
- 2. Zatlačte tlačidlo  $\blacktriangleright$  a potom tlačidlami  $\blacktriangle$  /  $\nabla$  vyberte položku XD.
- 3. Zatlačte tlačidlo ▶ a potom tlačidlami ▲ / ▼ vyberte z rolovacieho menu XD On (Zapnuté) alebo Off (Vypnuté).
- 4. Zatlačte tlačidlo OK alebo tlačidlo <
- 5. Opakovaným zatlačením tlačidla MENU sa avrátite do normálneho režimu sledovania.

#### Výber funkcie Turbo sound

Ak je táto funkcia aktívna, bude zvuk výraznejší a hlasnejší ako v normálnom režime.

- 1. Zatlačte tlačidlo MENU a potom tlačidlami  $\blacktriangle$  /  $\blacktriangledown$  vyberte ponuku Sound (Zvuk).
- 2. Zatlačte tlačidlo ▶ a potom tlačidlami ▲ / ▼ vyberte položku **Turbo Sound** .
- 3. Zatlačte tlačidlo ▶ a potom tlačidlami ▲ / ▼ vyberte On (Zapnuté) alebo Off (Vypnuté).
- 4. Zatlačte tlačidlo OK alebo tlačidlo <
- 5. Opakovaným zatlačením tlačidla MENU sa avrátite do normálneho režimu sledovania.

#### X-WAVE (Bezdrôtový zvuk) (voliteľne)

Môžete počúvať hudbu aj cez prijímač FM.

- 1. Zatlačte tlačidlo MENU a potom tlačidlami ▲ / ▼ vyberte ponuku Sound (Zvuk).
- 2. Zatlačte tlačidlo ▶ a potom tlačidlami ▲ / ▼ vyberte položku X-WAVE (Bezdrôtový zvuk).
- 3. Stlačte tlačidlo ▶ a potom tlačidlo ▲ / ▼ pre výber Nastavenia frekvencie.
- 4. Stlačte tlačidlo  $\blacktriangleright$  pre naladenie frekvencie v ponuke X-wave.
- 5. Použite číslice 0 až 9 alebo stlačte tlačidlo < /> *→* pre zosúladenie frekvencie TV a frekvencie prijímaãa FM.

#### *Poznámka:*

- *a. Ak je príjem slab˘, zvoºte inú frekvenciu..*
- *b. Pre dosiahnutie najlep‰ieho v˘sledku by medzi televízorom a prijímaãom FM nemala byÈ väã‰ia vzdialenosÈ ako 5 m (16,4 stopy).*
- *c. V niektor˘ch oblastiach môÏe byÈ schopnosÈ vysielaãa FM slabá, ako napríklad v blízkosti vysielacej veÏe.*
- *d. CitlivosÈ signálu môÏe závisieÈ od typu prijímaãa (rádio FM).*

# **ZVLÁŠTNÉ FUNKCIE**

### TELETEXT (VOLITEI'NE)

Teletext (alebo TOP text) je voliteľnou funkciou zariadenia, a preto ju môžete využívať len pri televízoroch, ktoré sú touto funkciou vybavené.

Teletext je služba, ktorá je vysielaná zdarma väčšinou televíznych staníc a poskytuje aktuálne informácie o novinkách, počasí, televíznych programoch, kurzoch akcií a ďalších informáciách.

Dekodér teletextu, ktorým je vybavený tento televízor je kompatibilný so systémami SIMPLE, TOP a FASTEXT. SIMPLE (štandardný teletext) pozostáva z určitého počtu stránok, ktoré je možné vyberať priamym zadaním zodpovedajúceho čísla stránky. TOP a FASTEXT sú moderné metódy, ktorými je možné pristupovať k informáciám v teletexte.

#### Zapnutie/vypnutie

Zatlačením tlačidla TEXT zapnete teletext. Na obrazovke sa objaví úvodná alebo naposledy prezeraná stránka teletextu.

V záhlaví stránky sa zobrazia dve ãísla stránok, názov televíznej stanice dátum a ãas. Prvé ãíslo je va‰a voľba stránky, kým druhé číslo zastupuje práve zobrazenú stránku.

Pre vypnutie teletextu zatlačte tlačidlo TEXT alebo TV/AV. Zobrazí sa naposledy vybraný režim.

#### SIMPLE text

V˘ber stránky

- 1. âíseln˘mi tlaãidlami vyberte Ïiadané ãíslo stránky (trojmiestne ãíslo). Ak poãas zadávania ãísla stránky zatlačíte nesprávne číslo, musíte dokončiť trojmiestne číslo a potom môžete zopakovať zápis ãísla znovu.
- 2. Tlačidlá  $\triangle$  /  $\blacktriangledown$  môžete použiť pre výber predchádzajúcej alebo nasledujúcej stránky.

#### TOP text (volite l'ne)

Sprievodca používateľa zobrazí v spodnej časti štyri políčka - červené, zelené, žlté a modré. Žlté pole oznaãuje nasledujúcu skupinu a modré pole oznaãuje nasledujúci blok.

#### Výber bloku/skupiny/stránky

- 1. Modrým tlačidlom môžete prechádzať z bloku na blok.
- 2. Žltým tlačidlom môžete prejsť na nasledujúcu skupinu s automatickým preskočením do nasledujúceho bloku.
- 3. Zeleným tlačidlom môžete prejsť na nasledujúcu existujúcu stránku s automatickým preskočením do nasledujúceho bloku.
- Alternatívne môžete tiež použiť tlačidlo ▲.
- 4.  $\degree$ Červeným tlačidlom sa môžete vrátiť na predchádzajúci výber. Ďalej môžete tiež použiť tlačidlo  $\P$ .

#### Priamy výber stránky

Rovnako ako v režime SIMPLE teletext, si môžete v režime TOP vybrať stránku zapísaním trojmiestneho čísla pomocou číselných tlačidiel.

#### FASTEXT

Farebným políčkam, ktoré sa nachádzajú v spodnej časti obrazovky sú priradené teletextové stránky, ktoré si môžete vybrať zatlačením zodpovedajúceho farebného tlačidla.

#### Page selection

- 1. Zatlačením tlačidla **El vyberte úvodnú stránku**.
- 2. Stránky, ktoré sú uvedené vo farebných poliach v spodnej časti obrazovky môžete vyberať farebnými tlačidlami na diaľkovom ovládači.
- 3. Rovnako ako v režime SIMPLE teletext, si môžete v režime FASTEXT vybrať stránku zapísaním trojmiestneho čísla pomocou číselných tlačidiel.
- 4. Tlačidlá ▲ / ▼ môžete použiť pre výber predchádzajúcej alebo nasledujúcej stránky.

### PONUKY NA OBRAZOVKE

Komunikácia medzi vami a vašim televízorom sa uskutočňuje pomocou systému ponúk, ktoré sú zobrazené na obrazovke. V ponukách sú tiež zobrazené potrebné tlačidlá na ovládanie.

#### V˘ber ponúk

- 
- 
- 
- 1. Zatlačením tlačidla MENU a tlačidlami A / V vyberte ľubovoľnú ponuku.<br>2. Zatlačením tlačidlo > a potom tlačidlami A / V vyberte položku ponuky.<br>3. Zatlačením tlačidla > zobrazíte vedľajšiu ponuku alebo rozbaľovaciu ponu

inañuse.<br>Zatlačením tlačidla **OK** alebo ◀ sa presuniete do vyššej úrovne alebo zatlačením tlačidla ▶ sa pre- suniete do nižšej úrovne.

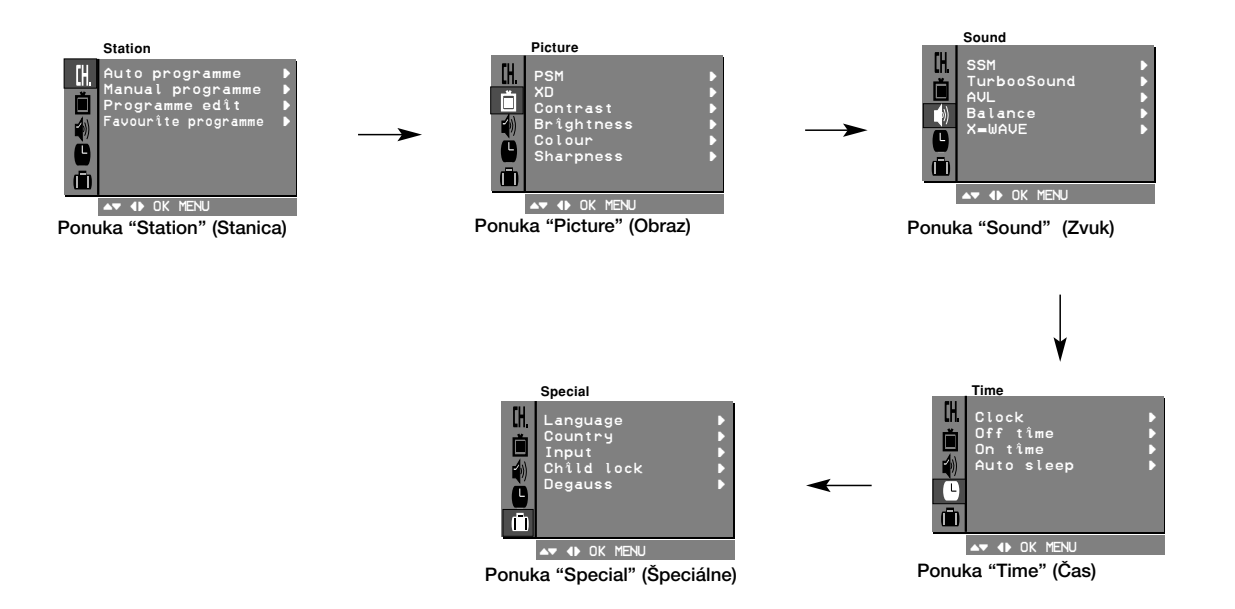

#### *Poznámka:*

- *a. V reÏime teletextu sa ponuky nezobrazia.*
- *b. Pri niektor˘ch modeloch sa nezobrazia ponuky Normal/Turbo search* (Normálne vyhºadávanie/ Vyhºadávanie Turbo)*. V ponuke Auto programme* (Automatické naladenie predvolieb) *sa zobrazí len poloÏka Start* (SpustiÈ)*. c. U niektor˘ch modelov sa nezobrazí Tilt* (=Náklon)*, Degauss* (=Demagnetizácia) *alebo Booster*
- (=PosilÀovaã)*. d. Pri niektor˘ch modeloch sa nezobrazia ponuky Language* (Jazyk), *X-WAVE, Country.*
- 

### AUTOMATICKÉ NALADENIE PREDVOLIEB

Do televízora si môžete uložiť až 100 televíznych staníc na predvoľbách 0 až <del>99</del>. Akonáhle máte naladené televízne stanice na predvoľbách, môžete si ich<br>prechádzať tlačidlami ▲ / ▼ alebo priamo číselnými tlačidlami.<br>Televízne stanice môžete naladiť pomocou automatického režimu alebo ruãne.

Týmto spôsobom môžete naladiť všetky dostupné televízne stanice. Odporúčame vám, aby ste tento režim použili počas inštalácie tohto zariadenia.

- 1. Opakovaným stlačením tlačidla MENU vyberte menu Station (=Stanica).<br>2. Zatlačte tlačidlo ► a potom tlačidlami ▲ / ▼ vyberte položku
- Auto programme (Automatické naladenie predvolieb).<br>3. Zatlačte tlačidlo ► Tlačidlami ▲ / ▼ vyberte žiadaný televízny
- systém z rozbaľovacej ponuky;
	- BG : PAL B/G, SECAM B/G (Európa/Východná Európa) I : PAL I/II (Veºká Británia/Írsko)
	- DK : PAL D/K, SECAM D/K (Východná Európa)
	- **L** : SECAM L/L' (Francúzsko)<br>**M** : (USA / Kórea / Filipíny) (vo
	- M : (USA / Kórea / Filipíny) (volitel'né)

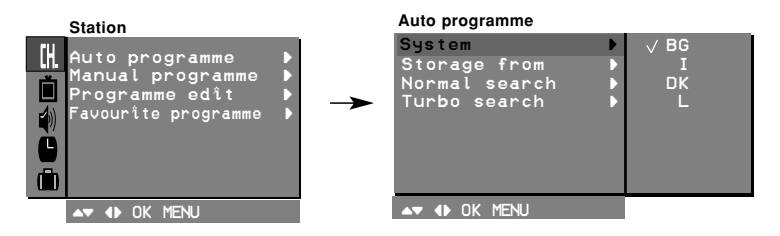

- 4. Zatlačte tlačidlo <...<br>5. Tlačidlami ▲ / ▼ v
- 
- 5. Tlaãidlami D / E vyberte poloÏku Storage from (UloÏiÈ od). 6. Zatlaãte tlaãidlo G. Tlaãidlami F / G alebo priamo ãíseln˘mi tlačidlami vyberte z rozbaľovacej ponuky Storage from (Uložiť od) počiatočné číslo predvoľby. Ľubovoľné číslo predvoľby nižšie ako 10 zadáte tak, že zatlačíte najskôr tlačidlo '0' - tzn. pre predvoľbu 5 zatlačte tlačidlo '05'.
- 7. Zatlačte tlačidlo **OK**.<br>8. Tlačidlami ▲ / ▼ ∨
- vyberte položku Normal search (Normálne vyhľadávanie).

Voliteľne: Pri niektorých modeloch si môžete vybrať len položku Start (Spustit).<br>
9. Zatlačením tlačidla G spustíte automatické naladenie predvolieb.

**Normal search**

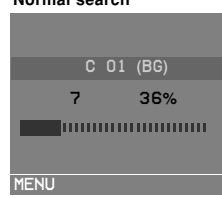

Všetky televízne stanice, ktoré je možné prijímať sú uložené. Televízne<br>stanice, ktoré sú vysielané v systéme VPS (Video Programme Service),<br>PDC (Programme Delivery Control) alebo sú vybavené TELETEXTOM sú<br>uložené so svoji

Pre zastavenie automatického ladenia predvolieb zatlaãte tlaãidlo MENU.

..............<br>Po dokončení automatického ladenia predvolieb sa zobrazí na obra-<br>zovke televízora ponuka **Programme edit (Úprava predvolieb**). Ďalšie

10. Opakovaným zatlačením tlačidla MENU sa vrátite do normálneho režimu sledovania.

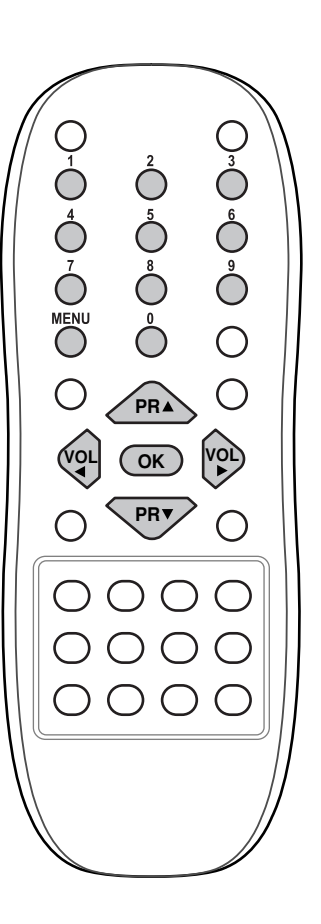

SLOVÁK

# RIE‰ENIE PROBLÉMOV

#### Príznaky

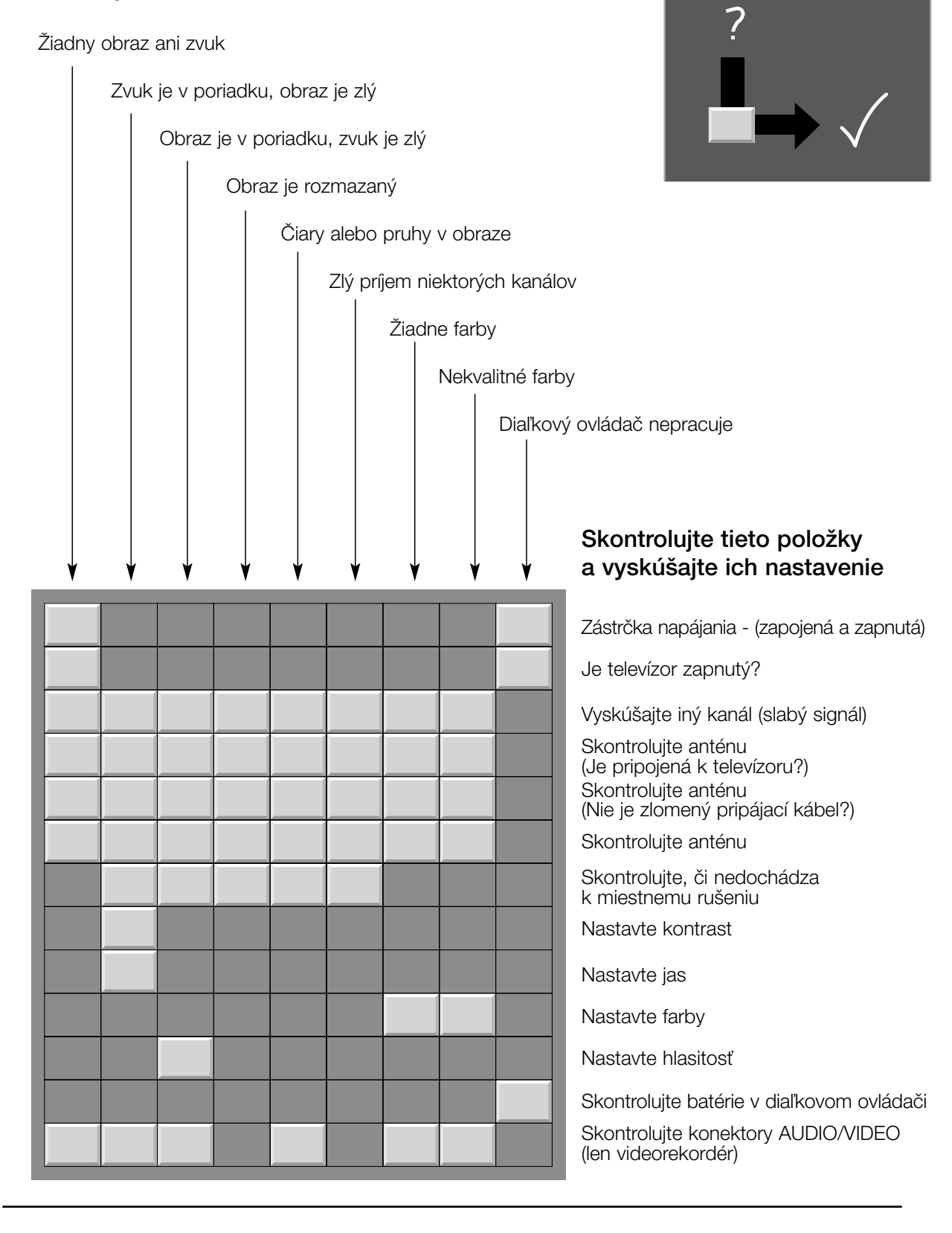